## **マルチデバイス設定方法**

します。

します

auタブレット<sup>※</sup> にauスマートフォン/auタブレットでご利用中のメールアドレス(@au.com/@ezweb.ne.jp)を設定し、 ご利用いただけます。

※2017年冬モデル以降のauメールアプリでは、auスマートフォンでも設定できます。

設定方法(auタブレットにauスマートフォンのメールアドレス(@au.com/@ezweb.ne.jp)を設定する場合)

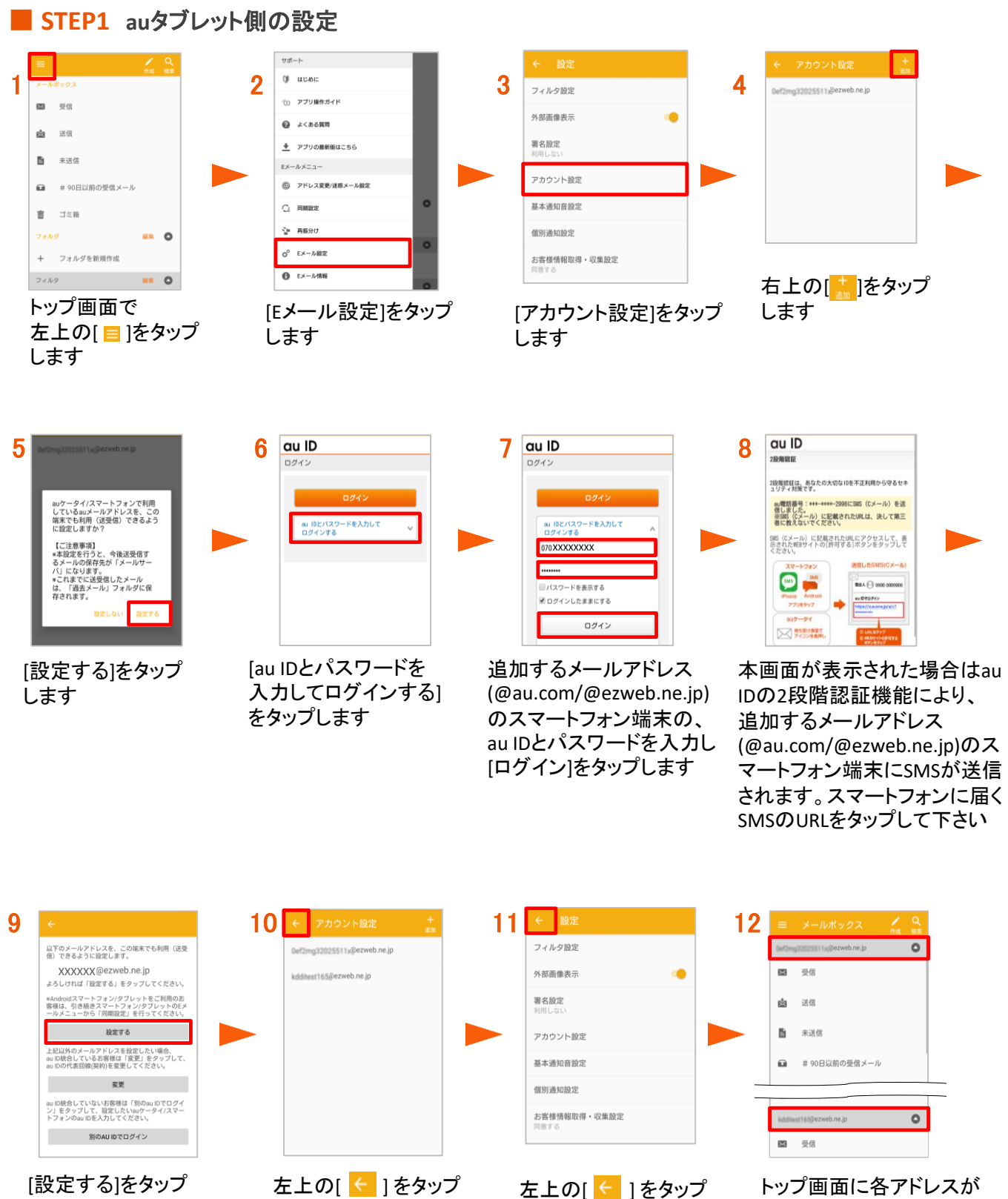

します

表示されます。タブレットで の操作は完了です。

## ■ **STEP2 au**スマートフォン側の設定

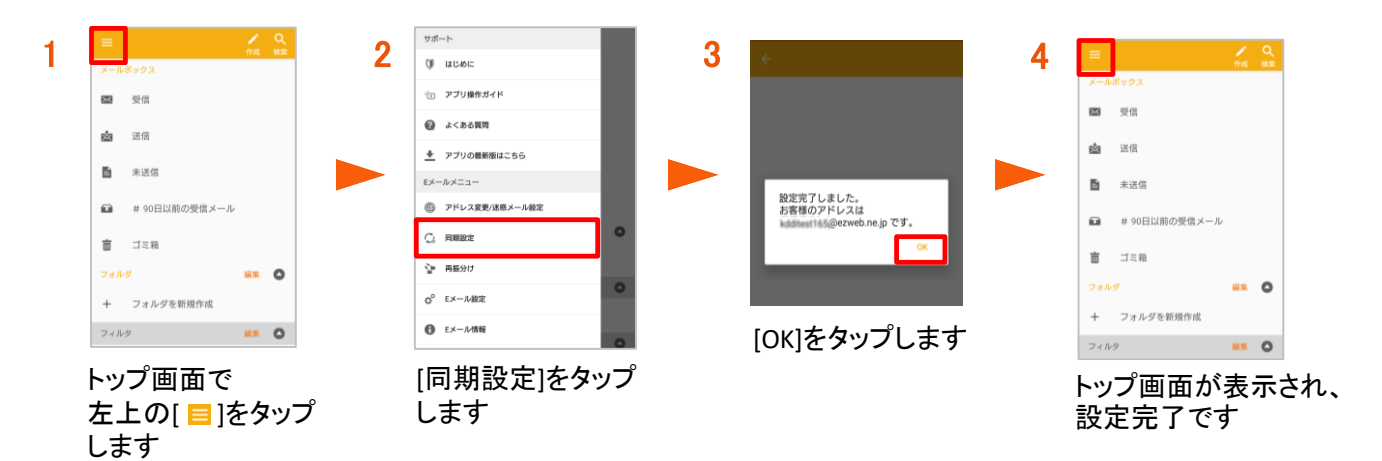

## ご利用にあたって

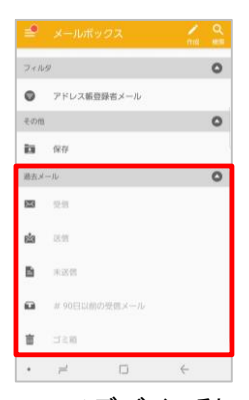

マルチデバイス利 用設定前に端末保 存方式でご利用さ れていたメールは、 自動生成された「過 去メール」に保存さ れます。

## ▲ ご注意

【メール保存場所】

- マルチデバイス利用設定により、設定変更後に送受信するメールはサーバ保存となります。
- サーバ保存容量は400M/5000件(超過した場合は古いメールから自動削除されます)
- マルチデバイス利用開始時は、メールサーバに保存されているメール(過去30日分/200M/500件)が表示 されます。
- マルチデバイス利用設定前に送受信したメールがある場合は、「過去メール」 (端末に自動作成)に保存さ れます。

【ご注意事項】

- マルチデバイス利用設定後、サーバ保存メール容量等により同期に時間がかかる場合があります。
- マルチデバイス利用設定は、最大4メールアドレスまで設定可能です。
- マルチデバイス利用設定(サーバ保存方式への変更)後、端末保存方式への再変更はできません。